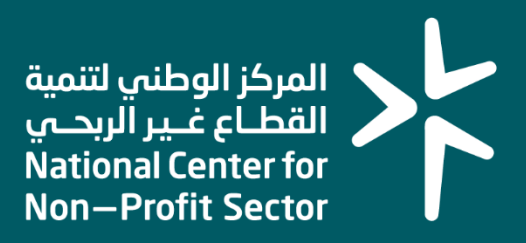

### **دليل المستخدم ل خدمة طلب منح أرض لجمعية أهلية**

**2023**

### **المقدمـــــــة**

من الأمور الهامة للانطلاق في أي مشروع وجود أرض يضع عليها أقدامه، وتكون مستقًرا لقواعده وليبدأ منها العمل لذا جاء هذا الدليل اإلرشادي الذي يوضح ويشرح

خطوات التقديم على طلب منحة أرض لمنظمات القطاع غير الربحي وهي خدمة إلكترونية مقدمة من المركز الوطني لتنمية القطاع غير الربحي، ويتم التقديم عليها وفقا لعدد من الشروط والمعايير وتبعا لعدة خطوات موضحة في الدليل

### **الجهات المستفيدة من خدمة طلب منح أرض**

الجمعيات الأهلية (التي لم يسبق منحها قطعة أرض) حسب المادة السادسة عشر من تنظيم المركز الوطني لتنمية القطاع غير الربحي.

### **شروط ومعايير التقديم على طلب منح أرض**

- .1 أن يكون قد مضى على تسجيل الجمعية سنتين فأكثر.
	- 2. ألا تقل درجة تقييم الحوكمة عن 70%.
	- 3. ألا تقل نسبة التوطين في الجمعية عن 70%.
		- .4 تصحيح جميع المخالفات واإلنذارات.

### **متطلبات التقديم على طلب منح أرض**

- .1 محضر موافقة الجمعية العمومية على طلب أرض أو تفويضها لمجلس اإلدارة بذلك
	- .2 القوائم المالية الصادرة من المحاسب القانوني
		- 3. تقرير الحوكمة لأخر زيارة للجمعية الأهلية
	- 4. إقرار محلس الإدارة بالالتزام بتنفيذ الخُطَّة المرفوعة لبناء الأرض وفق المدة الزمنية
- 5. تقرير عن المشاريع والمنجزة تشمل: (تعريف بالمشروع، البرنامج، عدد المستفيدين، قياس الأثر (إن وجد).
	- .6 خطاب الجمعية بطلب منح أرض
		- .7 دراسة جدوى تتضمن االتي:
	- مخطط مبدئي للمشروع.
	- برنامج زمني لمراحل التنفيذ موضح به التكاليف التقديرية لكل مرحلة.

#### **الغرض من المنحة**

تمنح الجمعية الأهلية قطعة أرض لإقامة مقر لها ولأنشطتها حسب الاحتياج الفعلى للجمعية وبما لا تزيد مساحتها عن (2500) م2

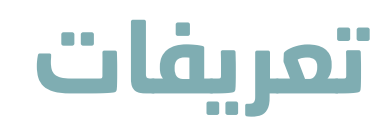

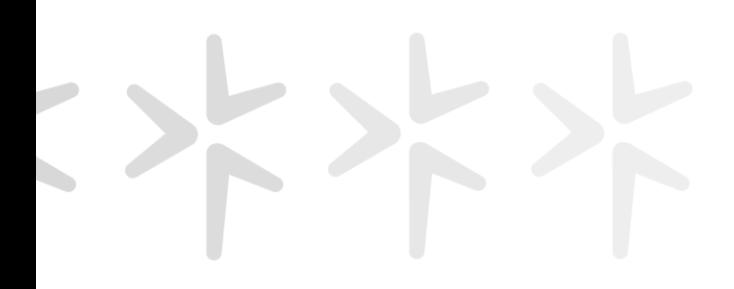

### • **مخطط مبدئي للمشروع**

 مخطط من مكتب هندسي يحدد المساحة اإلجمالية المطلوبة والمرافق المراد إنشائها في حدود المساحة المطلوبة للاستفادة من الأرض

### • **برنامج زمني لمراحل التنفيذ مع التكاليف**

يتم توضيح المدة لكل مرحله مع التكاليف المتوقعة لتنفيذ المشروع

### • إقرار مجلس الإدارة بتنفيذ الخِطَّة المعروفة

 هو إقرار بالتقيد بتنفيذ المشروع في المدة التي تم تحديدها في الدراسة في حال تم منح الجمعية الأرض المطلوبة

- 1. الدخول على الموقع الإلكتروني للمركز الوطني لتنمية القطاع غير الربحي عبر <u>الرابط</u>
	- .2 اختيار أيقونة الخدمات اإللكترونية في أعلى الصفحة

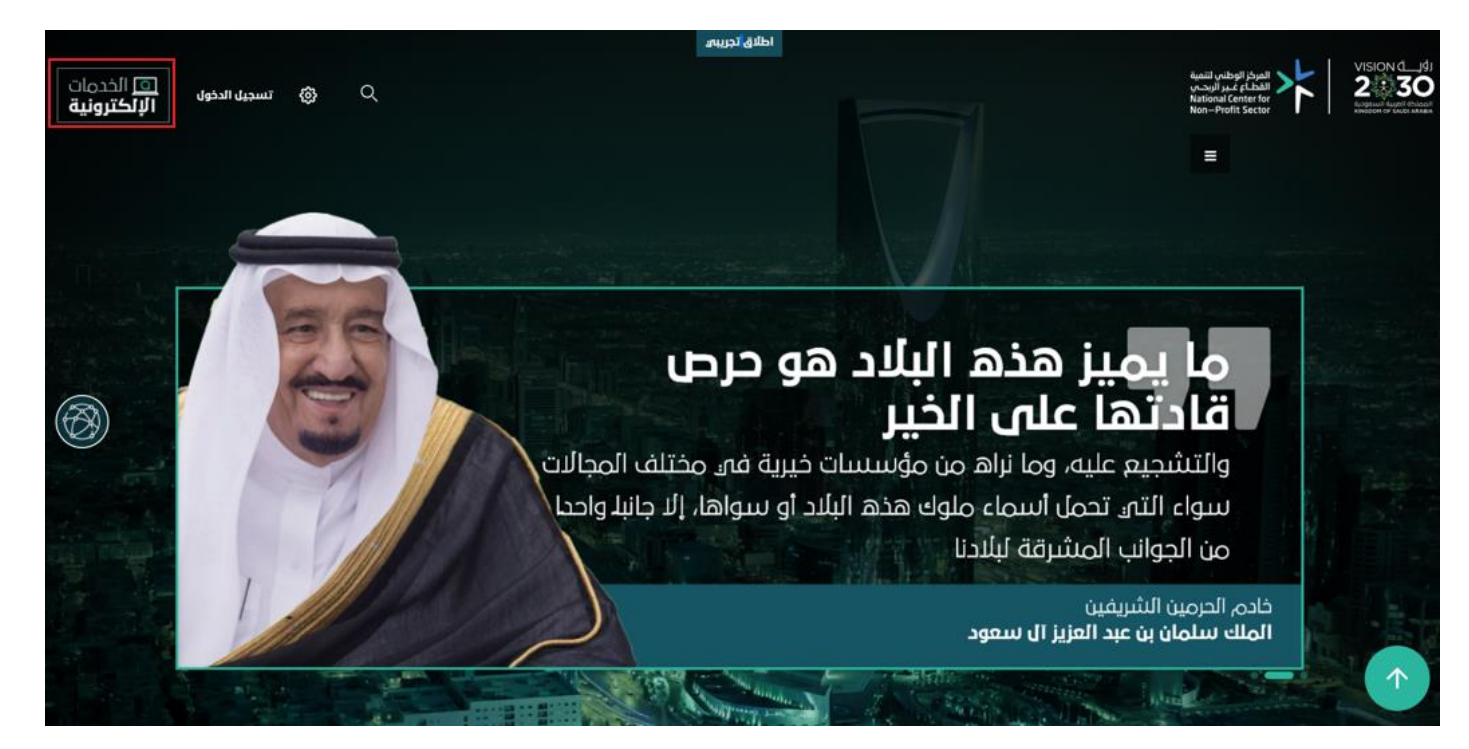

in<br>1 .3اختيار أيقونة ابدأ الخدمة من صفحة الخدمات اإللكترونية بحسب الخدمة المطلوبة

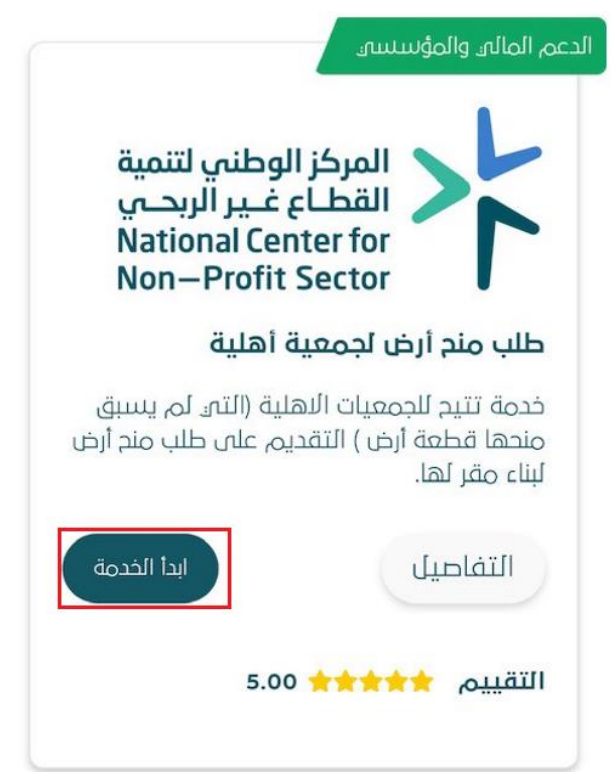

.4تسجيل دخول المفوض على الخدمة عبر نفاذ او بيانات المركز وفي حال عدم تسجيلك كـ مفوض يمكنك استخدام الدليل المرفق <u>هنا</u>

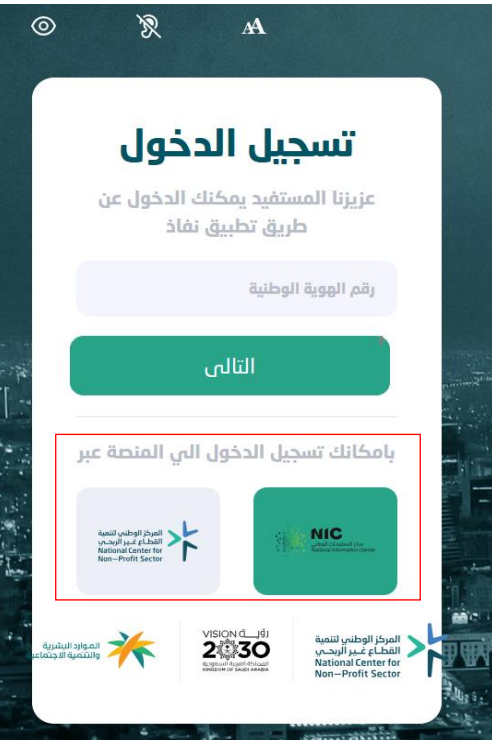

.5 الدخول على الخدمة المطلوبة وادخال رقم ترخيص الجمعية واختيار التالي:

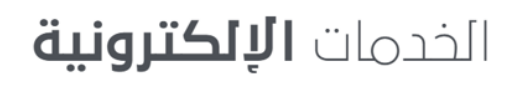

خدمات منح الاراضي

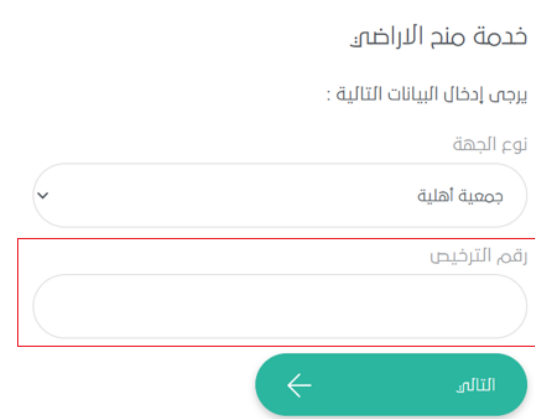

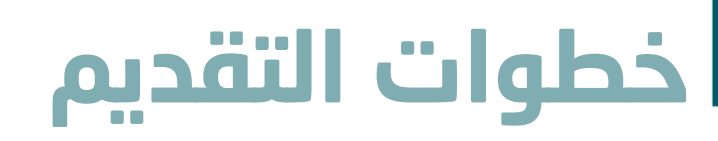

 .6 سوف تظهر 5 خطوات للتقديم على الخدمة يتم إدخال المعلومات المطلوبة كما هو موضح في الصورة:

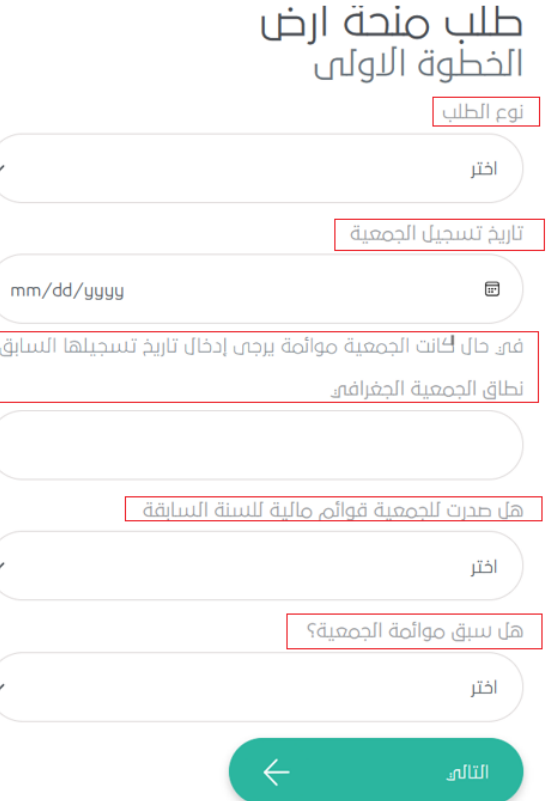

.7إدخال المعلومات المطلوبة في الخطوة الثانية كما هو موضح في الصورة

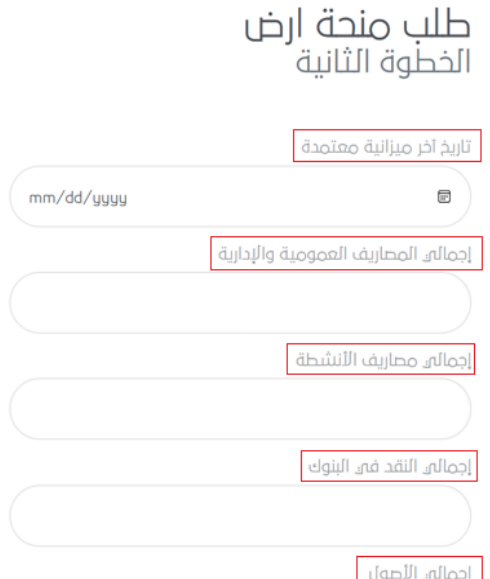

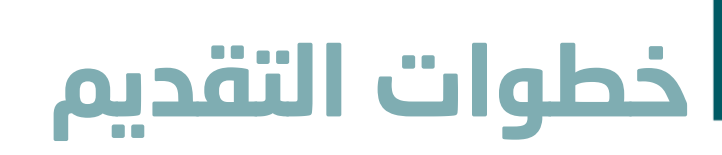

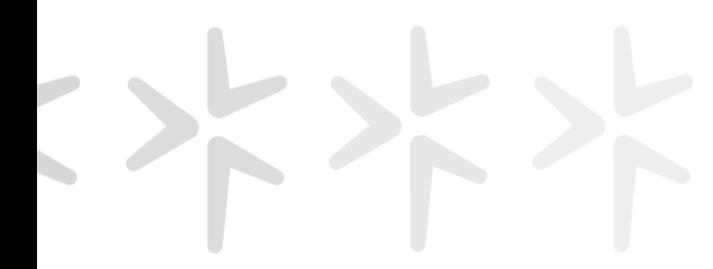

.7إدخال المعلومات المطلوبة في الخطوة الثانية كما هو موضح في الصورة

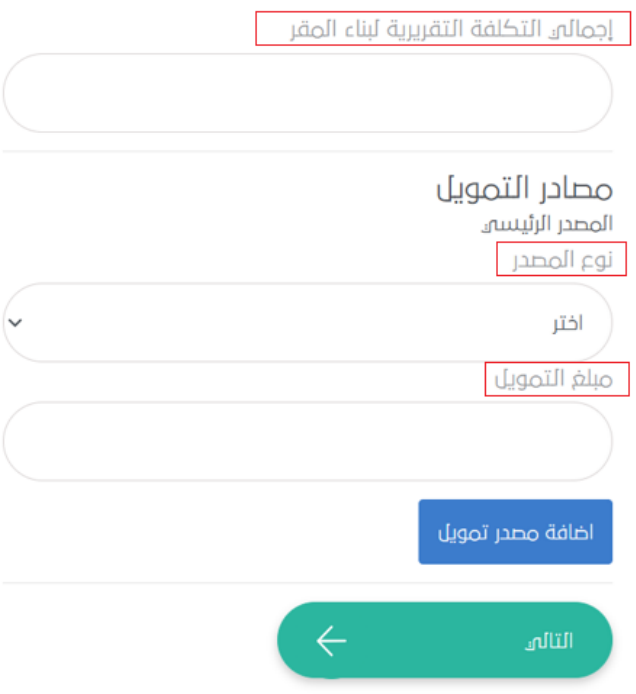

.8إدخال المعلومات المطلوبة في الخطوة الثالثة كما هو موضح في الصورة

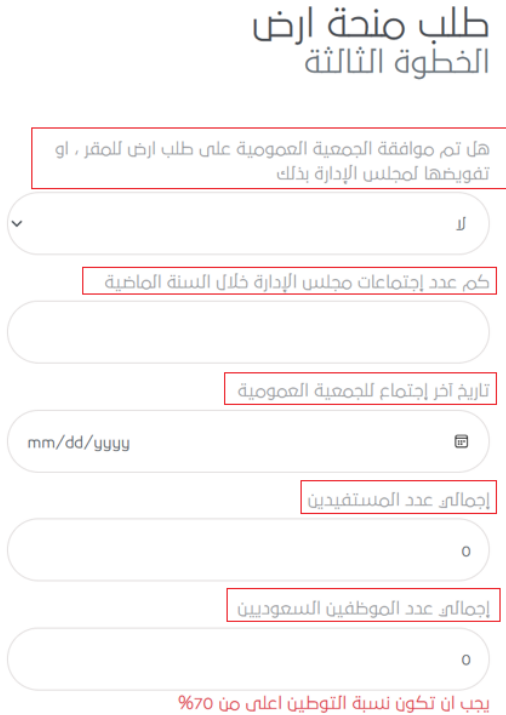

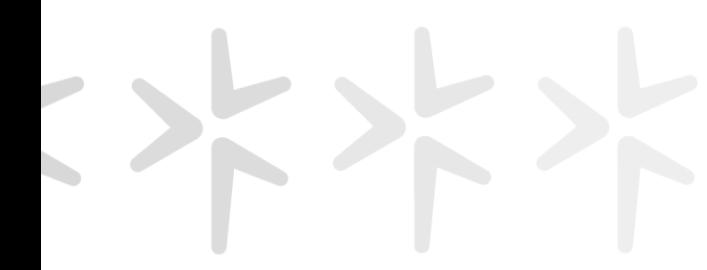

.8إدخال المعلومات المطلوبة في الخطوة الثالثة كما هو موضح في الصورة

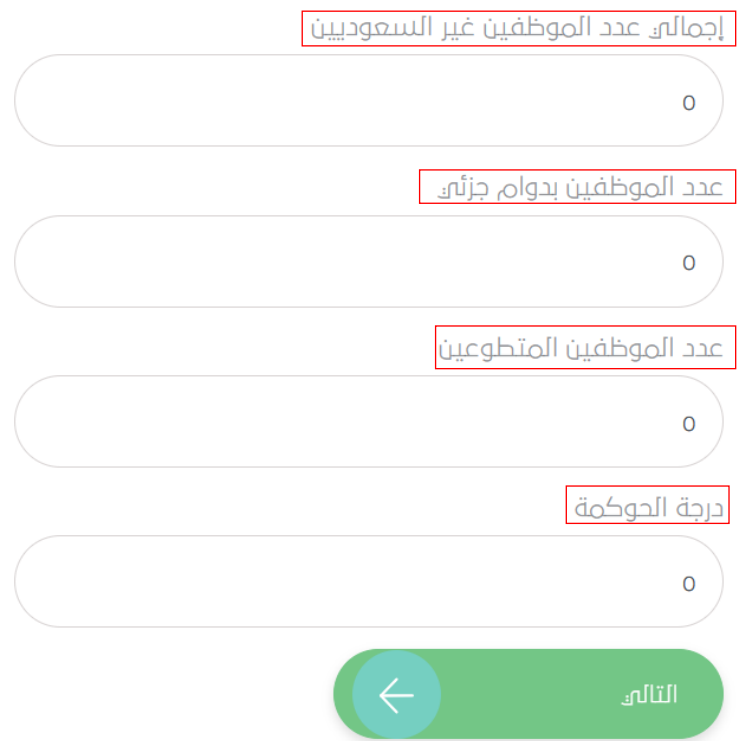

.9إدخال المعلومات المطلوبة في الخطوة الرابعة كما هو موضح في الصورة

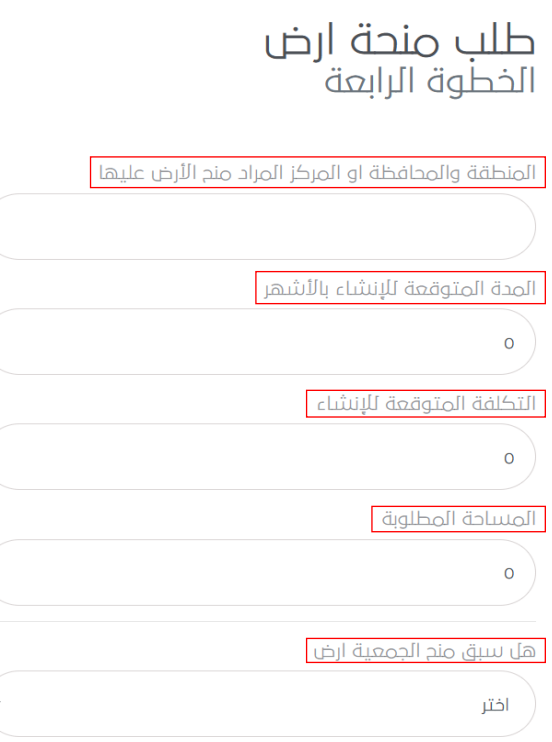

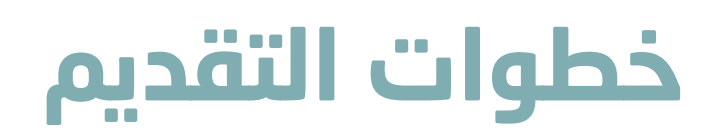

.10في الخطوة الأخيرة يتم إرفاق المستندات المطلوبة للتقديم على الخدمة كما هو موضح في الصورة

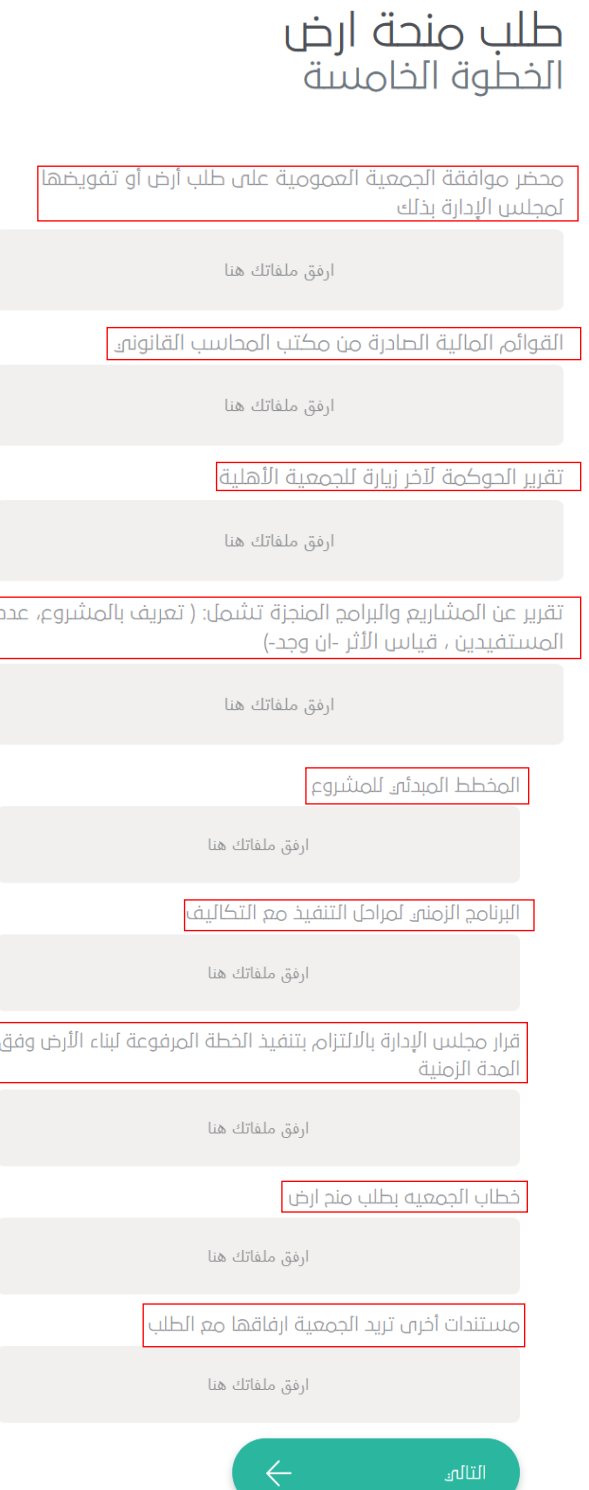

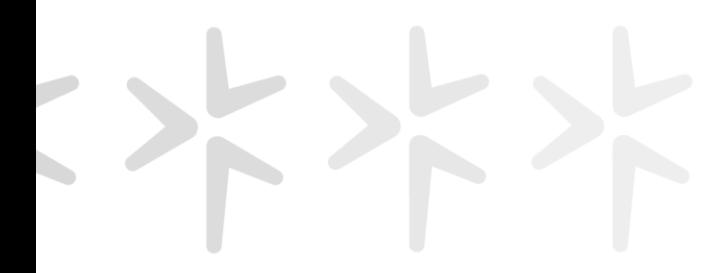

#### .11يتم التعهد بصحة البيانات كما هو موضح في الصورة

خدمة طلب منحة ارض

#### ഛവ്

بأن جميم البيانات المدخلة صحيحة وتحت مسئووليتهي وإذا ظهر ما يخالفها أكون مسئولا مسئولية قانونية كاملة طبقاً لأحكام

نعم أتعهد بأن البيانات صحيحة

#### .12 ستظهر رسالة للمفوض توضح بأنه تم استالم الطلب ورقم للطلب وسوف يتم استالم رسالة نصية برقم الطلب

خدمات منح الاراضي

شكراً ك ، تم استلام طلبك بنجاح، سيتم إشعارك عند إتمام الطلب

رقم الطلب هو:

المركز الوطني لتنمية<br>القطــاع غــير الربحــي<br>National Center for<br>Non—Profit Sector

# **ا لكــــ ــــم ً شكـــ ـ ـــر**